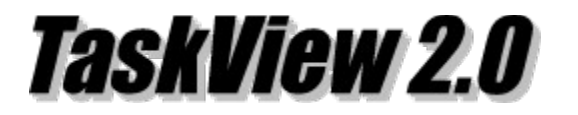

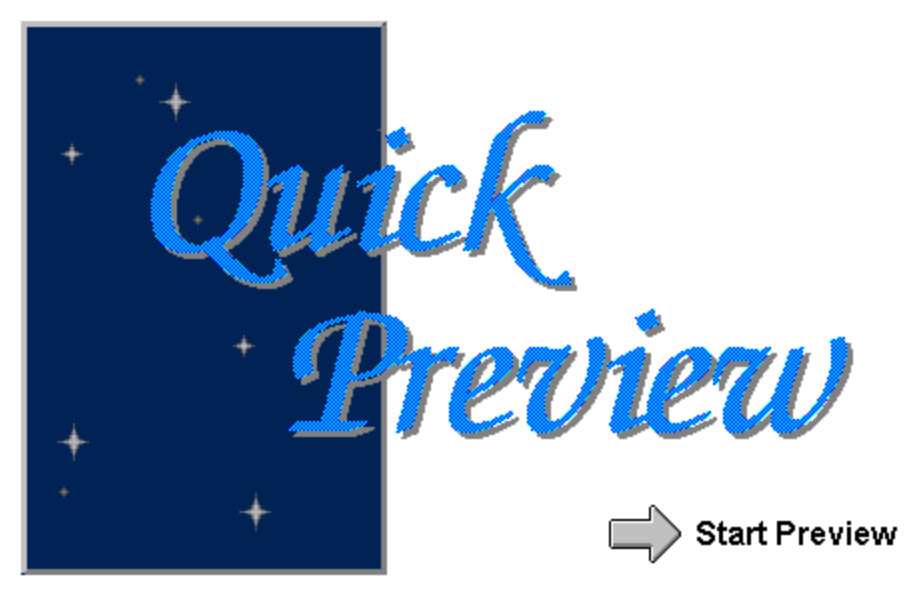

### **Task Switcher**

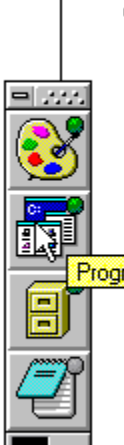

TaskView can be displayed in a vertical or horizantal position by checking the option in the Options box.

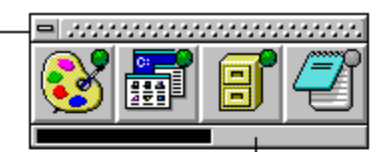

Resource bar indicates the free system resources left on your computer.

Program Manager

TaskTips identify task on the taskbar by placing your cursor over the button.

TaskView is a floating, toolbar with a 3D<br>interface, which shows the current applications you have loaded. When you launch a program, its icon appears on TaskView's taskbar. With a left-click on a taskbar button you will switch to the appropriate application, with a<br>right-click the application will be hidden (or minimized).

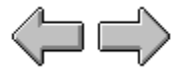

### **PreLoaded Applications**

With TaskView, you can load your favorite<br>applications for quick launching. As with<br>TaskView pictured to the left, Notepad is a<br>'PreLoaded Application'. To launch it, you<br>left-click on its button. After the application<br>has

∩

Clicking your middle mouse button or clicking and holding your right 凸 mouse button will bring up a<br>context sensitive menu to control<br>the app. **Click here**   $= 33$ 

These applications are currently running.

Indicator lights let you know if the PreLoaded Application is currently running.

Left-click this button to start Window's Notepad application.

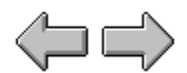

# **Shapes of TaskView 2.0**

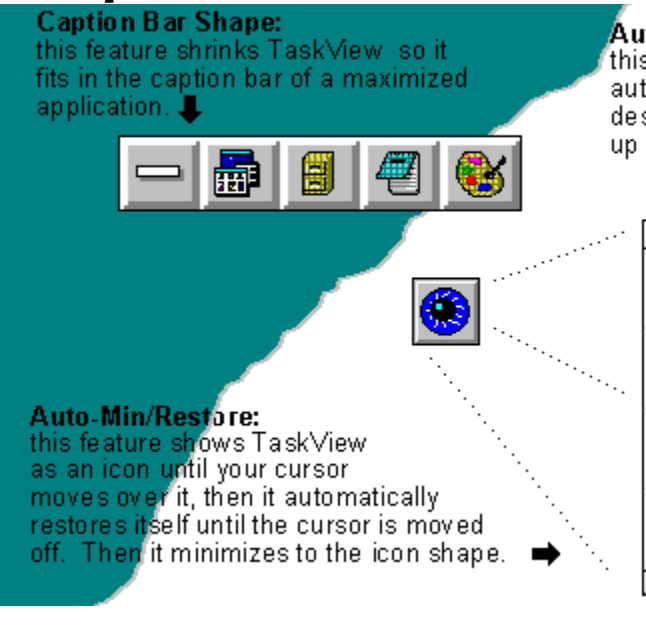

#### Auto Shape:

- 33

this feature sets TaskView's shape<br>automatically to fit within your desktop. As shown above it doubles<br>up instead of going off the screen.

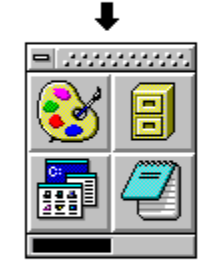

### Context Sensitive Menu

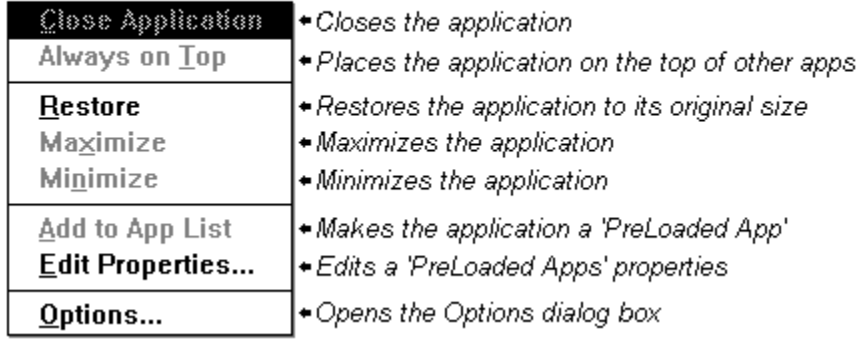

یکر<br>مرکز<br>ک

### **Other Features...**

Click on items below to see the actual utility.

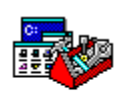

#### **Task Operations**

Functions to arrange, position, size and manipulate the tasks running on your desktop

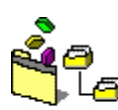

#### Run / Browse

Browse through your directories and launch an applications from a command line.

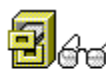

## **B**e<sup>2</sup> File Find / Management

Find utility which lets you move, copy or delete the files you search for.

### **Task Operations**

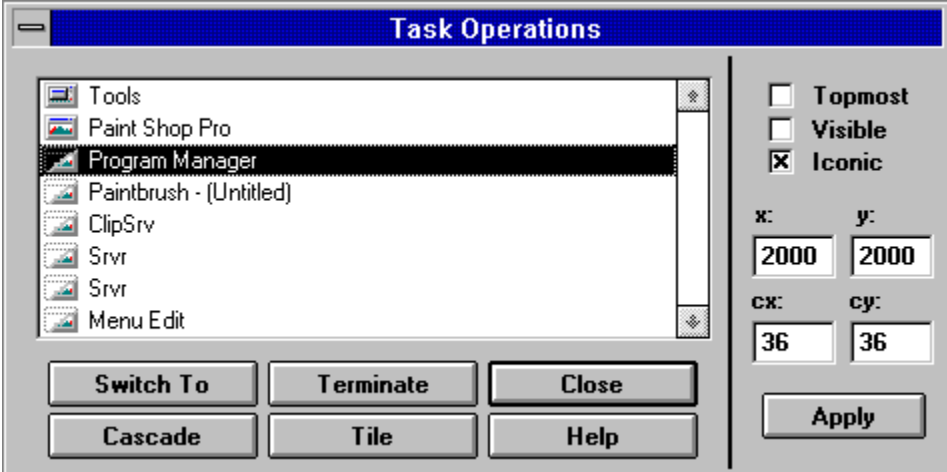

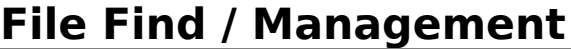

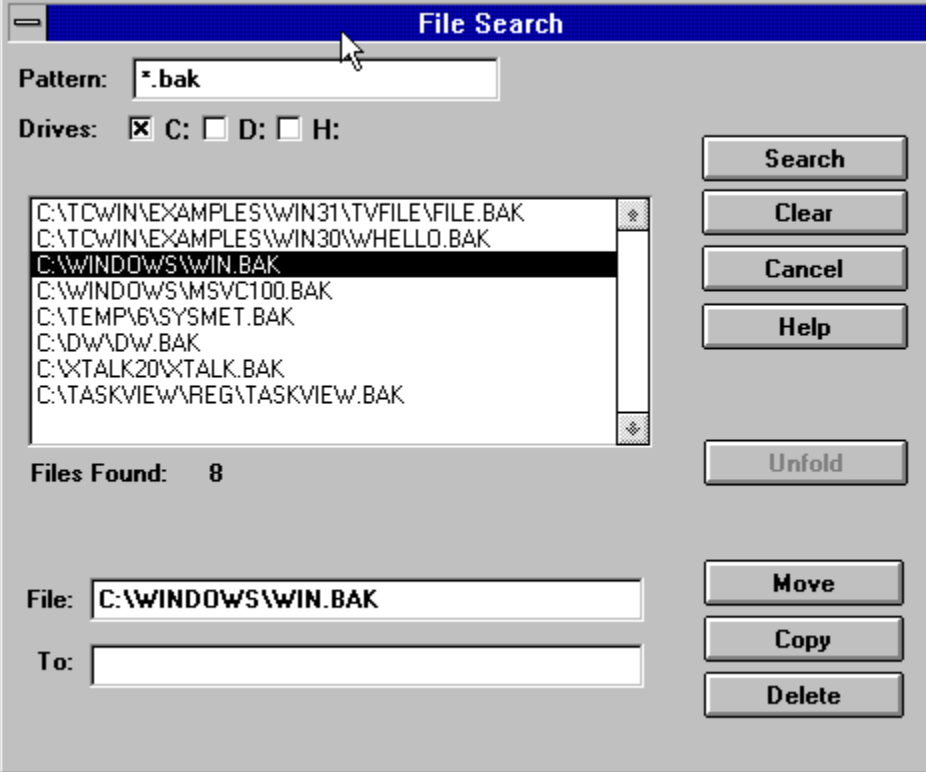

### **Run / Browse**

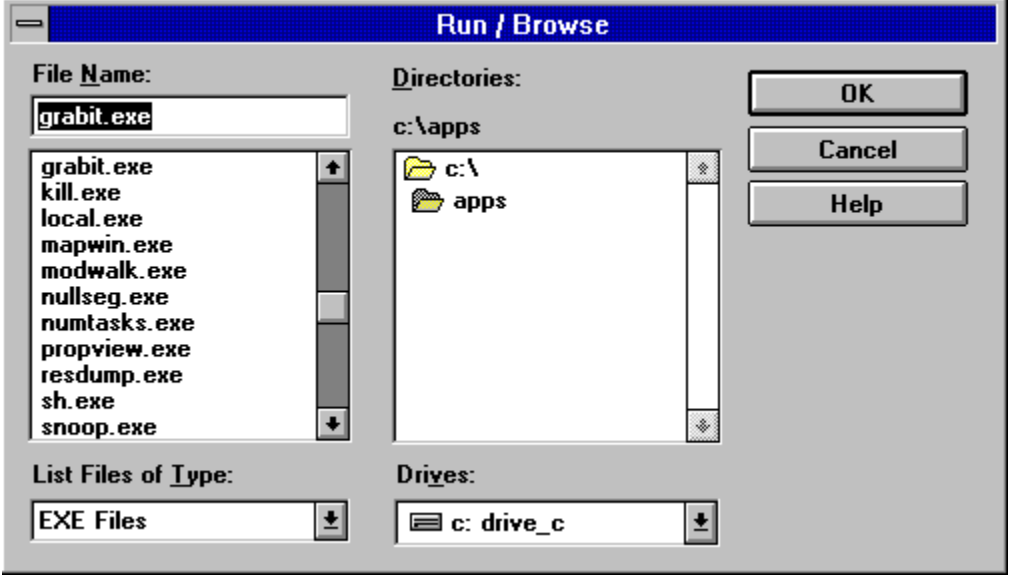